## Sage Evolution Knowledgebase Article

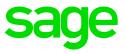

| Article Outline    | E-mailing different recipients between<br>customer/supplier statements/remittance advices and<br>customer/supplier source documents |
|--------------------|----------------------------------------------------------------------------------------------------|
| Article Date       | 2021/10/19                                                                                                    |
| Knowledge Type     | Enquiry: General How to                                                                                                    |
| Knowledge Activity | E-Mailing                                                                                                    |
| Primary Module     | E-mailing Issues                                                                                                    |
| Secondary Module   | E-mailing Issues                                                                                                    |
| Knowledge Source   | Incoming Customer Query                                                                                                    |

## **Description of Enquiry**

This article explains how to e-mail different recipients so that a specific person receives the Customer Statements / Supplier Remittance Advices, and another person at the same company (customer/supplier) receives the Customer / Supplier source documents e.g. Invoices.

## **Details / Solution**

**First Note**: To explain further we'll specifically make use of **Customer** source documents e.g., Invoices, as well as Statements. The same setup principles also apply to e-mailing Supplier source documents and Remittance Advises.

Apply the following steps to achieve the above outcome:

- 1. Go to Customers/Sales | Maintenance | Customers, find and open/edit the relevant customer where the above needs to be setup on.
- 2. Open the **People** tab and click the **New.** button at the bottom.

| Edit Customer "ORION" |                                                       |    |
|-----------------------|-------------------------------------------------------|----|
| Customer              | r People                                              |    |
| Tax                   | People Associated with this Customer                  |    |
| Contact Details       |                                                       |    |
| Bank & Other          |                                                       |    |
| Credit Control        |                                                       |    |
|                       |                                                       |    |
| Linked Accounts       |                                                       |    |
| Annuity Billing       |                                                       |    |
| People                |                                                       |    |
| Contracts             |                                                       |    |
| Contact Management    |                                                       |    |
| Incident History      |                                                       |    |
| Inventory Items       |                                                       |    |
| Additional Fields     |                                                       |    |
|                       |                                                       |    |
|                       |                                                       |    |
|                       |                                                       |    |
|                       |                                                       |    |
|                       |                                                       |    |
|                       | <u>N</u> ew <u>Select</u> <u>E</u> dit <u>R</u> emove |    |
|                       |                                                       | al |
|                       | OK Cancel                                             |    |

3. Capture the relevant details of the recipient who will be receiving the Customer Statements and select the option marked below.

| Add Person "New Person" |               |                     |               | × |
|-------------------------|---------------|---------------------|---------------|---|
| People                  |               |                     |               |   |
| Details                 | Full Name     | John Miller         |               |   |
| Organisation            | Description   | Processing          |               |   |
| Customers               |               |                     |               |   |
| Suppliers               | First Name    | John                | Initials J    |   |
| Prospects               | Last Name     | Miller              | Title         | ~ |
| Incident History        |               |                     |               |   |
|                         | Telephone (W) |                     |               |   |
|                         | Cellular      |                     |               |   |
|                         | E-mail        | bjmad@gmail.com     |               |   |
|                         | E-mail State  | ments / Remittances | nent Printing |   |

4. Create another **People** record for the specific recipient of source documents e.g., invoices and select the option marked below.

| Add Person "New Person" |               |                     |                                   |          | ×  |
|-------------------------|---------------|---------------------|-----------------------------------|----------|----|
| People                  |               |                     |                                   |          |    |
| Details                 | Full Name     | Lewis Bradley       |                                   |          | ₿K |
| Organisation            | Description   | Processing          |                                   |          |    |
| Customers               |               |                     |                                   |          |    |
| Suppliers               | First Name    | Lewis               |                                   | Initials | Ρ  |
| Prospects               | Last Name     | Bradley             |                                   | Title    | *  |
| Incident History        |               |                     |                                   |          |    |
|                         | Telephone (W) |                     |                                   |          |    |
|                         | Cellular      |                     |                                   |          |    |
|                         | E-mail        | Lewis@reindeer.com  |                                   |          |    |
|                         | Statements —  | ments / Remittances | - Multiple Docun<br>✓ E-mail Sour |          |    |
|                         | Comments      |                     |                                   |          | ^  |

5. On the **Bank & Other** tab select the options marked below. It's also wise to enter a password on the field marked below to secure e-mailing security. This specific password needs to be shared with the specific recipient/s of the customer.

| Edit Customer "ORION"           |                                                                 |                                         | ×                                                    |
|---------------------------------|-----------------------------------------------------------------|-----------------------------------------|------------------------------------------------------|
| Customer                        | - Bank Details                                                  |                                         |                                                      |
| Tax                             | Bank<br>Account Holder                                          | Select a Bank                           | V                                                    |
| Contact Details<br>Bank & Other | Bank Code<br>Account Number                                     |                                         | Swift Code                                           |
| Credit Control                  | Branch Code                                                     |                                         | ⊡→ Validate ⊡→ Netcash                               |
| Linked Accounts                 | Account Type                                                    | ~                                       | Bank details have not been validated                 |
| Annuity Billing                 | Reference                                                       |                                         |                                                      |
| People                          | Statements                                                      |                                         | Occument Printing                                    |
| Contracts                       | <ul> <li>Print Statements</li> <li>E-mail Statements</li> </ul> |                                         | Invoices & Credit Notes<br>  Invoices & Credit Notes |
| Contact Management              | E-mail Customer                                                 |                                         | mail Customer and Linked People                      |
| Incident History                |                                                                 | Electr                                  | onic Document Acceptance                             |
| Inventory Items                 | E-mail Password                                                 | 1004FC                                  | -                                                    |
| Additional Fields               | Password for Statemer                                           | nts & Multiple Document Printing 123456 |                                                      |

6. On the **Contact Details** tab, enter the E-mail address for the alternative recipient who also need to receive source documents and customer Statements. This field is not compulsory and can be left blank if you don't want to specific an alternative recipient.

| Edit Customer "ORION" |                           | ×                |
|-----------------------|---------------------------|------------------|
| Customer              | Contact Details           |                  |
| Tax                   | Contact 1                 | Telephone 1      |
| Tax                   | Contact 2                 | Telephone 2      |
| Contact Details       | Cellular                  | Fax              |
| Bank & Other          | Web Page                  | Addressee        |
| Credit Control        | E-mail finance@orion.co.z | a                |
|                       | ID Number                 | Passport         |
| Linked Accounts       | Destal Address            | Dhusiad Addapas  |
| Annuity Billing       | - Postal Address          | Physical Address |

- 7. Click **OK** to save your changes when done.
- 8. Now go to the relevant source document screen e.g., Inventory | Transactions | Invoices
- 9. Go to Print | Print options | Print Options (Invoices).

| Prin | t                           |                                          |
|------|-----------------------------|------------------------------------------|
|      | Print Options               | Print Options (Invoice)                  |
| 4    | Reprint Invoice             | Print Options (Quotation)                |
| 4    | Reprint Quotation           | Print Options (Goods Issue Voucher)      |
| 4    | Reprint Goods Issue Voucher | Print Options (Foreign Currency Invoice) |

10. On the E-Mail tab, select the options below.

| Invoice Print Options |                                                                     |  |  |
|-----------------------|---------------------------------------------------------------------|--|--|
| Document              | E-mail Options<br>✓ E-mail this Report after Printing or Previewing |  |  |
| Options               | Default Attachment Format PDF File (*.pdf)                          |  |  |
| Layout Options        | ZIP attachment(s)                                                   |  |  |
| Printer Options       | Default Subject                                                     |  |  |
| E-mail                | Email Different Layout                                              |  |  |
|                       | Emailed Layout                                                      |  |  |
|                       | Default Message                                                     |  |  |

11. When you now process and print a new invoice, or reprint an existing archived invoice and then close the print preview, the following screen should open and the e-mail addresses populating automatically.

| × |          |
|---|----------|
| ~ |          |
| * | Select 🗸 |
| ~ | Select 👻 |
| ~ | Select 👻 |
| ^ | Add      |
|   |          |
| ~ |          |
| > |          |
|   |          |
|   | >        |

12. From the above, notice the following:

• The **finance@orion.co.za** e-mail address is the alternative recipient and is automatically populating from the **Contact Details** screen in step 6 above. If needed, you can delete this e-mail address on the **above screen** if this alternative recipient should not receive the invoice at this time.

| Edit Customer "ORION" |                   |                    | x |
|-----------------------|-------------------|--------------------|---|
| Customer              | Contact Details   |                    |   |
| Tax                   | Contact 1         | Telephone 1        |   |
| Tax                   | Contact 2         | Telephone 2        |   |
| Contact Details       | Cellular          | Fax                |   |
| Bank & Other          | Web Page          | Addressee          |   |
| Credit Control        | E-mail finance@or | ion.co.za          |   |
|                       | ID Number         | Passport           |   |
| Linked Accounts       | Postal Address    | Physical Address   |   |
| Annuity Billing       |                   | rityaical AUUI CSS |   |

• The second e-mail address <u>lewis@reindeer.co.za</u> is the one setup on the Peoples record in step 4 above.

| Multiple Document Printing — |
|------------------------------|
| E-mail Source Documents      |
|                              |

13. Finally, also note that when you e-mail Customer Statements,

|                    |                                                | 0.00.0.00.00                                                             |                         | <ul> <li>Print Cash Custom</li> </ul> | 15     |
|--------------------|------------------------------------------------|--------------------------------------------------------------------------|-------------------------|---------------------------------------|--------|
| Messages and Other | Groups                                         | < All >                                                                  |                         |                                       | ~      |
| Layout Options     | Areas                                          | < All >                                                                  |                         |                                       | ~      |
| Printer Options    | Sales Reps                                     | < All >                                                                  |                         |                                       | ~      |
| E-mail             | Ageing Periods                                 | < All >                                                                  |                         |                                       | $\sim$ |
|                    | Foreign Currency                               | < All >                                                                  |                         |                                       | ~      |
|                    | Sort<br>Primary Cus<br>Options<br>Print Totals | tomer Name v                                                             | Secondary<br>Age All By | [None]  Select an Ageing Period       |        |
|                    |                                                | only Customers in Preview<br>only Customers in Print<br>rrs Individually |                         |                                       |        |
|                    |                                                |                                                                          | T and                   |                                       | dura   |
| Default            |                                                |                                                                          | E-mail                  | Print Preview                         | Close  |

the following recipients will receive the statement per customer:

a) The recipient's e-mail address entered on the Customer's Contact Details screen, and

| Edit Customer "ORION" |                 | X                |
|-----------------------|-----------------|------------------|
| Customer              | Contact Details |                  |
| Tax                   | Contact 1       | Telephone 1      |
| Tax                   | Contact 2       | Telephone 2      |
| Contact Details       | Cellular        | Fax              |
| Bank & Other          | Web Page        | Addressee        |
| Credit Control        | E-mail fina     | ce@orion.co.za   |
|                       | ID Number       | Passport         |
| Linked Accounts       |                 |                  |
| Annuity Billing       | Postal Address  | Physical Address |

b) the recipient's e-mail address entered on the Peoples record in step 3 above.

| Add Person "New Person" |                                                                                                    |                 |               | × |
|-------------------------|----------------------------------------------------------------------------------------------------|-----------------|---------------|---|
| People                  |                                                                                                    |                 |               |   |
| Details                 | Full Name                                                                                                    | John Miller     |               |   |
|                         | Description                                                                                                    |                 |               |   |
| Organisation            | Objection to Processing                                                                                                    |                 |               |   |
| Customers               |                                                                                                    |                 |               |   |
| Suppliers               | First Name                                                                                                    | John            | Initials J    |   |
| Prospects               | Last Name                                                                                                    | Miller          | Title         | ~ |
|                         |                                                                                                    |                 |               |   |
| Incident History        |                                                                                                    |                 |               |   |
|                         | Telephone (W)                                                                                                    |                 |               |   |
|                         | Cellular                                                                                                    |                 |               |   |
|                         | E-mail                                                                                                    | bjmad@gmail.com |               |   |
|                         | - Statements —                                                                                                    |                 | ment Printing |   |
|                         | Statements       Multiple Document Printing         Image: Construction of the statements of the statement of the statement of |                 |               |   |
|                         |                                                                                                    |                 |               |   |
|                         | Comments                                                                                                    |                 |               |   |

- 14. Note that you can now even add more recipients of Customer Statements and source documents by adding more People records and entering the required recipient details accordingly.
- 15. Finally, also note that you can even include multiple e-mail addresses on the same E-mail address field of the Contact Details screen or relevant Peoples record, if required. Simply separate each e-mail address with a ; symbol

For instance:

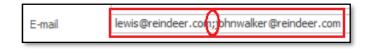

16. When, for instance a Source Document is e-mailed, you should notice all relevant recipients' e-mail addresses populating on the screen below.

| 🖻 E-mail Re | eport                                                           | □ ×      |
|-------------|-----------------------------------------------------------------|----------|
| Cancel 🖃 S  | File Format -                                                   |          |
| То          | finance@orion.co.za; lewis@reindeer.com;johnwalker@reindeer.com | Select 👻 |
| CC          | · · · · · · · · · · · · · · · · · · ·                           | Select 👻 |
| Bcc         | ~ ~                                                             | Select 👻 |
| Attachment  | INV0031(ORION)(10NEW)(2021-10-19).pdf                           | Add      |
|             |                                                                 |          |
|             | < >                                                             |          |
| Subject     | INV0031(ORION)(10NEW)(2021-10-19)                               |          |
|             |                                                                 |          |